## Quick Start Guide

Panduan Pengaktifan Cepat Guía de inicio rápido

3000 Series

# **Dell Precision 3520**

### **1 Connect the power adapter and press the power button**

Sambungkan adaptor daya dan tekan tombol daya ភ្ជាប់ទៅអាដាប់ទ័រថាមពល និងចុចប៊ូតុងថាមពល Conecte el adaptador de alimentación y presione el botón de encendido توصيل مهايئ التيار والضغط على زر التشغيل

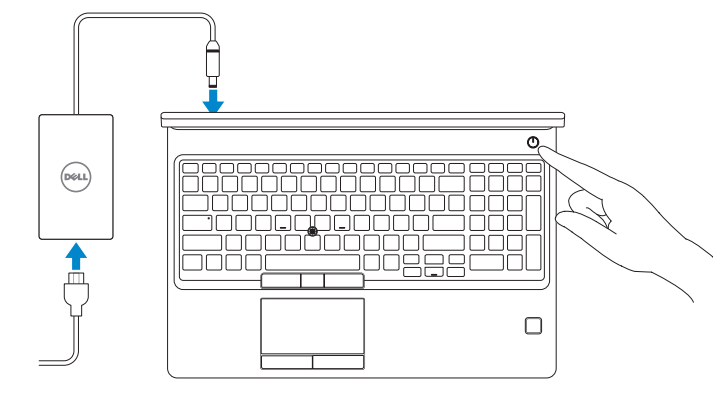

### **2 Finish operating system setup**

Tuntaskan penataan sistem operasi | បញ្ចប់ការដំឡើងប្រព័ន្ធប្រតិបត្តិការ Finalice la configuración del sistema operativo | التشغيل نظام إعداد إنهاء

### **Windows 10**

- **NOTE:** If you are connecting to a secured wireless network, enter the password for the wireless network access when prompted.
- **CATATAN:** Jika Anda menghubungkan ke jaringan nirkabel aman, masukkan kata sandi untuk akses jaringan nirkabel tersebut saat diminta.
- **កំណត់ចំណាំរ**បបិអុនកកំពុងភ្នងប៉េទហំបណ្ដូងញឥតខុសដែលមានសុវត្ថិភាពសូមវាយបញ្ចូចូល<br>ពាក្យយសម្មងាត់សម្មរាប់ការចូលបុរលីបណ្ដូងញូតតខុសនៃហំពលេសុនប៊ីសុំ។
- **NOTA:** Si se conecta a una red inalámbrica segura, introduzca la contraseña de acceso a la red inalámbrica cuando se le solicite.

### **Connect to your network**

Sambungkan ke jaringan Anda ភ្ជាប់ទៅបណ្ដាញរបស់អ្នក Conéctese a una red التوصيل بالشبكة

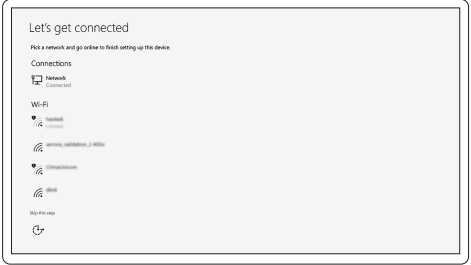

**مالحظة:** في حالة اتصالك بشبكة السلكية مؤمنة، أدخل كلمة المرور لوصول الشبكة الالسلكية عند مطالبتك.

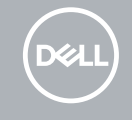

#### **Sign in to your Microsoft account or create a local account**

Masuk ke akun Microsoft Anda atau buat akun lokal ចុះឈ្មោះចូលគណនី Microsoft របស់អ្នកឬបង្កើតគណនីមូលដ្ឋាន Inicie sesión en su cuenta de Microsoft o cree una cuenta local قم بتسجيل الدخول إلى حساب Microsoft أو قم بإنشاء حساب محلي

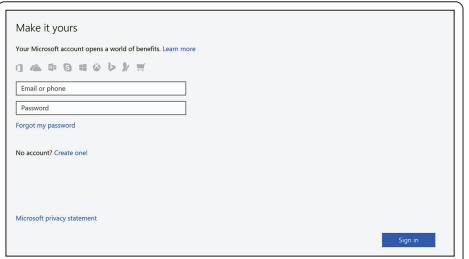

### **Ubuntu**

### **Follow the instructions on the screen to finish setup.**

Ikuti petunjuk pada layar untuk menyelesaikan pengaturan. សូមអនុវត្តតតាមការណ៍នាំនហ់លលីអក្មេរង់ដលីម្បីបញ្ចប់បការដំឡូលីង។ Siga las instrucciones en pantalla para finalizar la configuración. اتبع اإلرشادات التي تظهر على الشاشة إلنهاء عملية اإلعداد.

### **Locate Dell apps in Windows 10**

Mencari Lokasi aplikasi Dell di Windows 10 កំណត់ទីតាំងកម្មវិធី Dell នៅក្នុង Windows 10 Localice las aplicaciones Dell en Windows 10 حدد مكان تطبيقات Dell في 10 Windows

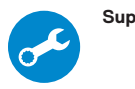

### **SupportAssist Check and update your computer**

Periksa dan perbarui komputer Anda ពិនិត្យមើលនិងអាប់ដេតកុំព្យូទ័ររបស់អ្នក Busque actualizaciones para su equipo التحقق من الكمبيوتر الخاص بك وتحديثه

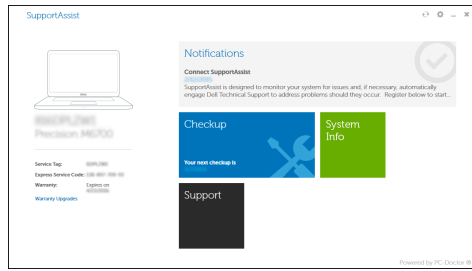

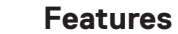

Fitur | លក្ខណៈពិសេស | Funciones | الميزات

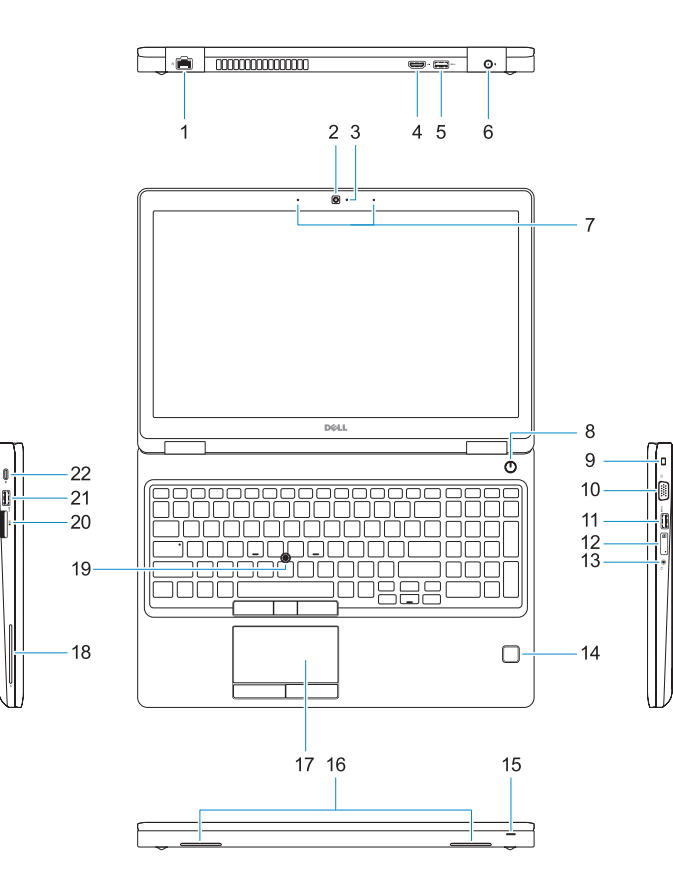

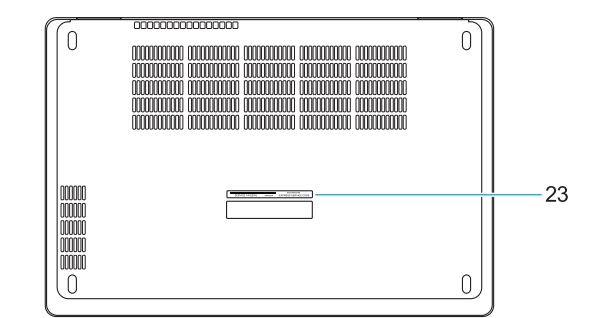

- **17.** Touchpad
- **18.** Smart Card reader (optional)
- **19.** Pointstick
- **20.** SD Card reader
- **21.** USB 3.0 port
- **22.** DisplayPort over Type-C connector/ optional Thunderbolt™ 3
- 23. Service tag label

04TPTVA01

- **1.** Network port
- **2.** Camera
- **3.** Camera status light
- **4.** HDMI port
- **5.** USB 3.0 port
- **6.** Power connector port
- **7.** Dual array microphones
- **8.** Power button
- **9.** Nobel Wedge lock slot
- **10.** VGA port
- **11.** USB 3.0 port with PowerShare
- **12.** uSIM card slot (optional)
- **13.** Headset/Microphone port
- **14.** Touch Fingerprint reader (optional)
- **15.** Battery charge status light

### **16.** Speakers

- **15.** Lampu status daya baterai
- **16.** Speaker
- **17.** Panel sentuh
- **18.** Pembaca kartu pintar (opsional)
- **19.** Pointstick
- **20.** Pembaca Kartu SD
- **21.** Port USB 3.0
- **22.** DisplayPort melalui konektor Tipe-C/Thunderbolt™3 opsional

Hubungi Dell | សូមទាក់ទងទហ់ករុមហ៊ុន Dell Póngase en contacto con Dell االتصال بـ Dell|

Regulasi dan keselamatan | បទបញ្ញត ្ត ិន ិងសុវត ្ថ ិភាព **Dell.com/regulatory\_compliance** ممارسات الأمان والممارسات التنظيمية | Normativa y seguridad

Model regulatori | មុំដលែបទបញ្ចញឥតិ Modelo normativo الموديل التنظيمي |

- **1.** Puerto de red
- **2.** Cámara
- **3.** Indicador luminoso de estado de la cámara
- **4.** Puerto HDMI
- **5.** Puerto USB 3.0
- **6.** Puerto del conector de alimentación
- **7.** Micrófonos de doble matriz
- **8.** Botón de encendido
- **9.** Ranura para bloqueo Noble Wedge
- **10.** Puerto VGA
- **11.** Puerto USB 3.0 con PowerShare
- **12.** Ranura para tarjetas USIM (opcional)
- **13.** Puerto para auriculares/micrófono

 $\blacksquare$ Model komputer| ម ៉ូដលែកព្យា ទ័រ Modelo de equipo موديل الكمبيوتر |

> **18.** កម្មវ ិធ ីអានស្មាតកាត (ជាជម្រើស) **19.** ឧបករណ៍បញ្ចង **20.** កម្មវិធីអាន SD កាត

- **14.** Lector de huellas dactilares Touch (opcional)
- **15.** Indicador luminoso de estado de la batería
- **16.** Altavoces
- **17.** Superficie táctil
- **18.** Lector de tarietas inteligentes (opcional)
- **19.** Pointstick (opcional)
- **20.** Lector de tarietas SD
- **21.** Puerto USB 3.0
- **22.** Conector DisplayPort sobre Tipo C/ Thunderbolt™3 (opcional)
- **23.** Etiqueta de servicio
- **1.** Port jaringan
- **2.** Kamera
- **3.** Lampu status kamera
- **4.** Port HDMI
- **5.** Port USB 3.0
- **6.** Port konektor daya
- **7.** Mikrofon larik ganda
- **8.** Tombol daya
- **9.** Slot kunci Novel Wedge
- **10.** Port VGA
- **11.** Port USB 3.0 dengan PowerShare
- **12.** Slot kartu uSIM (opsional)
- **13.** Port Headset/Mikrofon
- **14.** Pembaca Sidik Jari Sentuhan (opsional)
- **1.** រន្ធបណ្ដាញ
- **2.** កាមេរ ៉ា
- **3.** ពនល័បងហា៣សថានភាពកាមេរ៉ោ
- **4.** រន្ធ HDMI
- **5.** រន្ធ USB 3.0
- **6.** រន្ធឧបករណ ៍តភ្ជាប ់ថាមពល
- **7.** មករូហ្សនអារ៉ូពេ
- **8.** ប ៊ ូតុងថាមពល
- **9.** រន្ធចាក ់សោជ្រុង Nobel
- **10.** រន្ធ VGA
- **11.** រន្ធធ USB 3.0 ដលៃមាន PowerShare **23.** សុលាកយ័ហហសវោកម្មម
- **12.** រន្ធ uSIM កាត (ជាជម្រើស)
- **13.** រន្ទុធកាស/មក្បួ<u>ហ្</u>សួន
- **14.** ប៉ះលូបកម្មមពិធីអានសនាមមរាមដ (ជាជម្រើស)

#### **Product support and manuals**

Manual dan dukungan produk ជន ួយគាំទ្ធរនិងសៀវភលាមគុគុទ្ទទេសក៍អំពីផលិតផល Manuales y soporte técnico de productos دعم المنتج والدالئل

**Dell.com/support Dell.com/support/manuals Dell.com/support/windows**

#### **Contact Dell**

**Dell.com/contactdell**

#### **Regulatory and safety**

#### **Regulatory model**

**P60F**

### **Regulatory type**

Jenis regulatori | ប្រភេទបទបញ្ញត ្ត ិ Tipo normativo النوع التنظيمي |

**P60F001**

#### **Computer model**

**Dell Precision 3520**

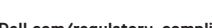

Printed in China. 2016-12

© 2016 Dell Inc. © 2016 Microsoft Corporation. © 2016 Canonical Ltd.

**15.** ពន្ល ឺបង្ហាញស្ថានភាពបញ្ច ូលថ្ម

**17.** បន្ទះប ៉ះ

**21.** រន្ធ USB 3.0 **22.** DisplayPort

23. Label tag servis

តាមរយៈឧបករណ ៍តភ្ជាប ់ប្រភេទ C/ Thunderbolt ជាជម្រើស™3

**16.** ឧបករណ៍បាំពងសំទ្យូងេ

- منفذ الشبكة **. 1**
- الكاميرا **. 2**
- مصباح حالة الكاميرا **. 3**
	- منفذ HDMI **. 4**
	- منفذ 3.0 USB **. 5**
- منفذ موصل التيار **. 6**
- ميكروفونات المصفوفة الثنائية **. 7**
	- زر التيار **. 8**
- فتحة قفل Wedge Nobel **. 9**
	- **1010**منفذ VGA
- **1111**منفذ 3.0 USB مزود بـ PowerShare
	- **1212**فتحة بطاقة uSIM( اختيارية(
	- **1313**منفذ سماعة الرأس/الميكروفون
- **1414**قارئ بصمة اإلصبع الذي يعمل باللمس )اختياري(
- **1515**مصباح حالة شحن البطارية **1616**مكبرات الصوت
	- **1717**لوحة اللمس
- **1818**قارئ البطاقة الذكية )اختياري(
	- **1919**عصا التأشير
	- **2020**قارئ بطاقة SD
	- **2121**منفذ 3.0 USB
- **2222**منفذ DisplayPort على موصل من
- /منفذ 3TMThunderbolt اختياري النوع C
	- **2323**ملصق عالمة الخدمة